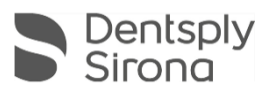

в

# Connect Software 5.2.7

# Updatebeschreibung (DE)

Dentsply Sirona freut sich, das neue Connect SW 5.2.7 Update bekannt zu geben.

## **Änderungen zur vorherigen Version 5.2.6**

- Unterstützung des manuellen Uploads in DS Core Diese Funktion ermöglicht ein manuelles Hochladen von Fällen als .dxd Daten an DS Core
- DI & CAD/CAM Connector 1.5 (aka DS System Monitor) zur Verbesserung der DS Core Verbindung
- Allgemeine Updates zur Material and Ti-Base Bibliothek
- Allgemeine Stabilitätsverbesserungen und Bugfixes (z.Bsp.: Primescan Kalibrierung und Primescan Schlafmodus)

### **Installationshinweis:**

Automatisches Update: Die Update-Benachrichtigung für Connect SW 5.2.7 wird automatisch angezeigt. Starten Sie den Update-Vorgang direkt durch Drücken von "Download" oder starten Sie den Vorgang später. Wenn Sie den Aktualisierungsvorgang später starten möchten, müssen Sie zur Windows-Taskleiste wechseln.

- Öffnen Sie das Dentsply Sirona AutoUpdate Center, indem Sie auf das entsprechende Symbol klicken:
- Das Connect SW 5.2.7 Service Pack ist in der Aktualisierungsliste des Dentsply Sirona AutoUpdate Centers aufgeführt. Nach Abschluss des Downloads kann die Installation von Connect SW 5.2.7 gestartet werden.
- Führen Sie eine Sicherung aller Patientendaten durch, bevor Sie mit der Installation beginnen.
- Führen Sie eine Installation nicht auf mehr als einer Erfassungseinheit oder einem Computer gleichzeitig durch, wenn sich diese im selben Netzwerk befinden.
- Bevor Sie mit der Installation beginnen, überprüfen Sie bitte das Patientendatenbankverzeichnis in der Software.
- (Konfiguration / Einstellungen / Patientendatenbank). Der Pfad sollte immer auf ein Verzeichnis verweisen, niemals auf das Stammverzeichnis eines Laufwerks, d.h. niemals zu bspw. "D: \", sondern zu "D: \ Data"
- Die Verwendung des richtigen Grafikkartentreibers ist erforderlich, um eine optimale Funktionalität Ihrer Connect-Software 5.2.7 sicherzustellen. Beim Start Ihrer Software wird automatisch überprüft, ob Ihr Treiber korrekt ist. Sollten Sie eine Benachrichtigung erhalten, wenden Sie sich bitte an den Kundendienst.

#### **Hardware support note:**

Die Connect SW 5.2.7 unterstützt Omnicam-Scanner (mit geführtem Scannen) und Primescan-Scanner (kein geführter Scan erforderlich), erfordert jedoch die Ausführung der neueren AC-Modelle mit Touchscreen und Windows 10. Für Omnicam-Geräte vor 2019 (ohne Touchscreen) ist ein Windows 10-Update erforderlich, um diese Software verwenden zu können. Weitere Informationen zum Upgrade dieser Geräte erhalten Sie von Ihrem Händler.

Alle Connect Software-Downloads finden Sie hier:

<https://www.dentsplysirona.com/en/explore/cerec/downloads.html> <https://www.dentsplysirona.com/en/explore/digital-impression/downloads.html> <https://www.dentsplysirona.com/en/discover/discover-by-brand/connect-software.html> <https://www.dentsplysirona.com/en/explore/3d-printing/primeprint/software-downloads.html> <https://my.cerec.com/en/products/connect-sw-5-2.html>